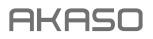

# **BRAVE 8**

## KAMFRA AKC II

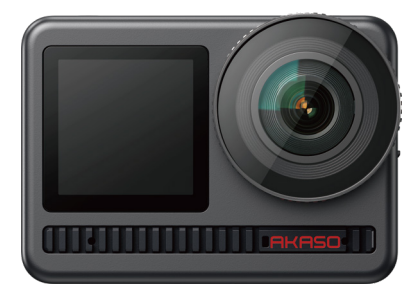

## Instrukcja obsługi

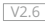

## <span id="page-1-0"></span>CONTENTS

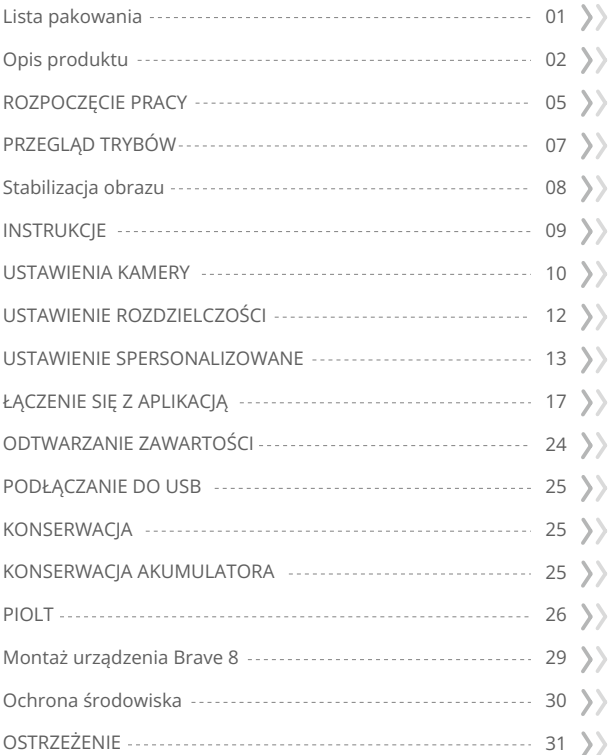

## <span id="page-2-0"></span>Lista pakowania

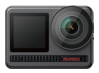

AKASO Brave 8 x 1

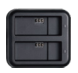

Ładowarka

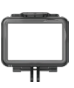

Rama kamery x 1

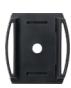

Mocowanie do kasku x 2

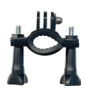

x 1

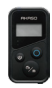

Pilot zdalnego sterowania x 1

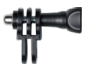

x 1 Mocowanie Uchwyt/ Montaż na słupek x 7

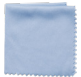

Ściereczka do obiektywu x 1

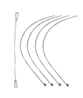

Akumulator x 2

Zaczepy  $\times$  5

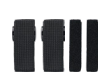

Rzepy  $x<sub>4</sub>$ 

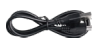

Kabel USB x 1

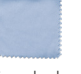

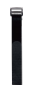

Pasek do pilota x 1

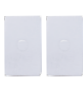

Taśma dwustronna x 2

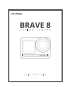

Instrukcja obsługi x 1

## <span id="page-3-0"></span>Opis produktu

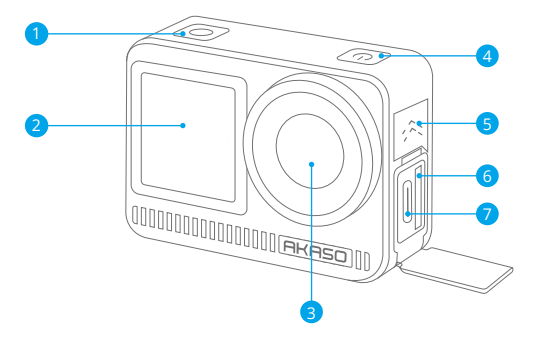

- Przycisk migawki/potwierdzenia 1
- 2 Przedni ekran
- **3** Obiektyw
- 4 Przycisk zasilania
- Głośnik 5
- 6 Gniazdo karty pamięci
- 7 Port USB / mikrofon zewnętrzny

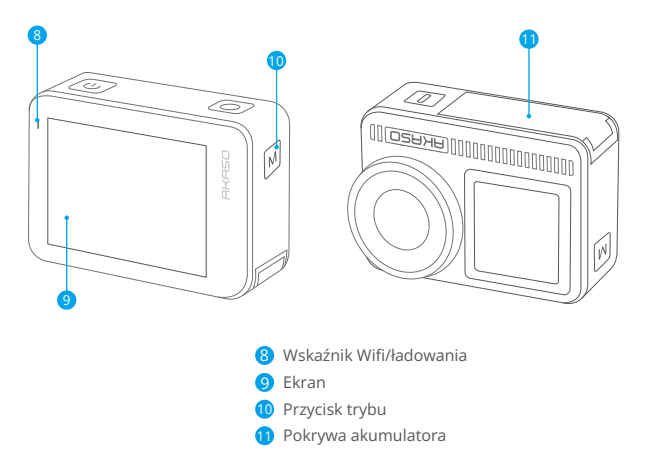

#### **Instrukcje obsługi przycisków:**

#### • Przycisk zasilania:

Naciśnij, aby włączyć ekran; naciśnij i przytrzymaj, aby włączyć lub wyłączyć urządzenie.

#### • Przycisk trybu:

Na ekranie podglądu, naciśnij przycisk Trybu, aby przełączać tryby fotografowania; naciśnij i przytrzymaj przycisk, aby przełączyć się między ekranami przednim i dotykowym.

#### • Przycisk migawki:

W trybie zdjęć lub wideo, naciśnij przycisk Migawki, aby zrobić zdjęcie lub rozpocząć nagrywanie wideo. Aby zatrzymać nagrywanie w trybie wideo, ponownie naciśnij przycisk Migawki.

#### Uwagi:

- 1. Podczas nagrywania nie można przełączać ekranów.
- 2. Ekran dotykowy nie działa, gdy używany jest ekran przedni, i odwrotnie.

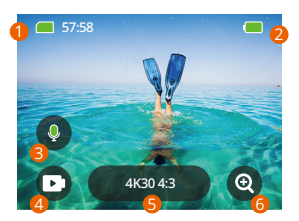

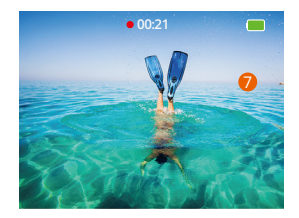

#### **1. Ikona karty pamięci:**

Wyświetla pozostałą pojemność karty.

#### **2. Poziom baterii:**

Wyświetla procentowy stan baterii.

#### **3. Przełącznik audio:**

Wybierz nagrywanie wideo z dźwiękiem lub bez, dotykając ikony mikrofonu.

#### **4. Tryb fotografowania:**

Wyświetla bieżący tryb lub umożliwia przełączanie trybów.

#### **5. Rozdzielczość i proporcje obrazu:**

Wyświetla bieżącą rozdzielczość i proporcje obrazu lub umożliwia zmianę ustawień.

#### **6. Zoom:**

Powiększ lub pomniejsz, aby dostosować kąt fotografowania.

#### **7. Ekran podglądu:**

Wyświetla stan kamery.

#### **Uwaga:**

Kamera nie będzie rejestrować dźwięku, gdy znajduje się w obudowie wodoszczelnej.

## <span id="page-6-0"></span>ROZPOCZĘCIE PRACY

Witaj w swojej kamerze AKASO Brave 8. Aby robić zdjęcia i nagrywać filmy, będziesz potrzebować karty pamięci (sprzedawanej osobno), która spełnia następujące wymagania.

1.U3 (UHS Speed Class 3).

2. Pojemność do 512 GB (FAT32).

#### Uwaga:

- 1. Zanim użyjesz karty pamięci, sformatuj ją w aparacie, aby zapewnić kompatybilność. Regularnie formatuj kartę pamięci, aby zachować optymalną wydajność. Pamiętaj, że formatowanie usuwa wszystkie dane, więc przenieś swoje zdiecia i filmy przed formatowaniem.
- 2. Karty pamięci większe niż maksymalna pojemność mogą powodować problemy, takie jak brak rozpoznania lub nawet usterek aparatu, takich jak brak reakcji lub awaria oprogramowania.
- 3. Przy formacie FAT32 karta zatrzyma nagrywanie i utworzy nowy plik, jeśli rozmiar nagrania osiągnie 4GB.

#### Uwagi:

- 1. Nie używaj karty w pobliżu silnych prądów ani pól magnetycznych.
- 2. Nie pozwól, aby karta kontaktowała się z metalowymi przedmiotami ani nie 3. używaj na niej metalowych narzędzi, by nie została zgnieciona, zagięta lub upadła.
- 4. Przechowuj kartę w suchych miejscach z dala od substancji żrących.
- 5. Upewnij się, że do gniazda karty nie weszły żadne obiekty obce.
- 6. Wyłącz aparat przed włożeniem lub wyjęciem karty.

#### Włączanie lub wyłączanie

#### Aby włączyć:

Podczas gdy aparat jest wyłączony, naciśnij i przytrzymaj przycisk zasilania, aby go włączyć.

#### Aby wyłączyć:

Podczas gdy aparat jest włączony, naciśnij i przytrzymaj przycisk zasilania, aby go wyłączyć.

#### Powiększanie lub pomniejszanie:

Możesz dostosować kąt widzenia, stukając ikonę "+" na ekranie.

#### **EN**

#### **Szybki przewodnik**

Gdy używasz aparatu po raz pierwszy lub po zresetowaniu, ustaw język systemowy, datę i godzinę, a następnie postępuj zgodnie z wskazówkami na ekranie aparatu, aby zacząć korzystać z aparatu. Jeśli wolisz nie korzystać z przewodnika, po prostu stuknij "Pomiń", aby go ominąć.

#### **Szybki przewodnik operacyjny**

Przesuń palcem w dół na ekranie podglądu, aby otworzyć menu szybkiego dostępu. Przesuń palcem w górę na ekranie podglądu, aby przejść do ekranu ustawień wideo lub zdjęć.

Przesuń palcem w prawo na ekranie podglądu, aby wejść do menu trybu. Przesuń palcem w lewo na ekranie podglądu, aby przejść do ekranu odtwarzania.

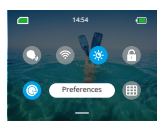

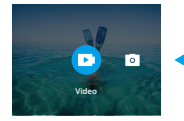

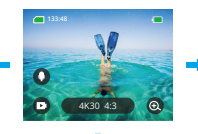

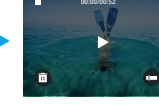

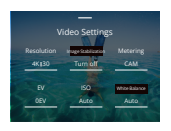

#### <span id="page-8-0"></span>**• Przełączanie trybów:**

Na ekranie podglądu przesuń palcem w prawo lub stuknij ikonę Trybu, aby wejść do menu trybu, wybierz "Wideo" lub "Zrób zdjęcie", a następnie przesuń palcem w lewo lub w prawo, aby wybrać pożądany tryb fotografowania.

#### **• Ustawienia ogólne:**

Przesuń palcem w dół, aby uzyskać dostęp do ekranu preferencji, przewiń w dół do Ustawień ogólnych i skonfiguruj swoją kamerę Brave 8.

#### **• Odtwarzanie:**

Przesuń palcem w lewo, aby wejść do ekranu odtwarzania, stuknij ikonę Kwadratu w lewym górnym rogu, aby wejść do ekranu albumu, a następnie stuknij "Wideo" lub "Zdjęcie", aby przejść do zestawu wideo lub zdjęcia do odtwarzania plików.

#### **• Ustawienia wideo / zdjęć:**

Przesuń palcem w górę, aby wejść do ekranu ustawień wideo lub zdjęć i skonfiguruj ustawienia według własnych potrzeb.

## PRZEGLĄD TRYBÓW

Przeciągnii w prawo, aby wybrać następujące tryby:

## **Video (Tryb wideo)**

#### **• Tryb Video**

Aparat domyślnie uruchamia się w trybie Wideo. W tym trybie naciśnij przycisk Migawki, aby nagrać normalne wideo w ustawionej rozdzielczości i liczbie klatek na sekundę.

#### **• Tryb Wideo Time Lapse (Upływ czasu)**

Tryb Wideo Time Lapse skraca długie zdarzenia do krótkich klipów, rejestrując klatki w określonych odstępach czasu. Na przykład nagranie 20-minutowego odcinka co 2 sekundy daje 20-sekundowy klip w szybkim tempie, podczas gdy 10-sekundowy odstęp skutkuje 4-sekundowym klipem w szybkim tempie.

#### **• Tryb Hyperlapse**

Tryb Hyperlapse pozwala aparatom na płynne i stabilne nagranie wideo w szybkim tempie, wydające się być szybsze niż w rzeczywistości. Ten tryb jest ideal[ny do](#page-1-0)  rejestrowania dynamicznych scen.

#### <span id="page-9-0"></span>**• Tryb Slow Motion (Zwolnionego Tempa)**

Tryb Zwolnionego Tempa pozwala aparatom na nagrywanie materiału wideo w wybranej przez Ciebie rozdzielczości i prędkości zwolnionego tempa, ale zapisuje wideo z prędkością odtwarzania 30 kl./s. Zapewnia to, że podczas odtwarzania wideo prezentuje się w przyciągającym uwagę efekcie zwolnionego tempa.

## **Tryb zdjęć**

#### **• Tryb Foto**

W trybie Foto, po naciśnięciu przycisku Migawki, aparat wykonuje zdjęcie. Możesz także dostosować menu zdjęć seryjnych, aby wykonać kilka zdjęć jednocześnie. Możesz również dostosować menu odliczania, aby wykonać zdjęcie z opóźnieniem.

#### **• Tryb Foto Time Lapse (Upływ czasu)**

W tym trybie, po naciśnięciu przycisku Migawki, aparat automatycznie rozpocznie odliczanie i ciągle będzie robić zdjęcia w określonych odstępach czasu, aż ponownie naciśniesz przycisk Migawki.

## Stabilizacia obrazu

Akcji aparat Brave 8 efektywnie wygładza drgania obiektywu, co prowadzi do płynnych i nieskazitelnych filmów dzięki elektronicznej stabilizacji obrazu (EIS 4.0) i algorytmom SuperSmooth Stabilization. Ta funkcia jest idealna do rejestrowania scen związanych z aktywnościami takimi jak jazda, jazda na rolkach i użycie ręczne.

#### **Porada:**

SuperSmooth stabilization to ulepszony tryb stabilizacji obrazu w aplikacji, który dostarcza niezwykle płynne nagrania. Aby tego dokonać, algorytm SuperSmooth stabilization jest stosowany za pośrednictwem aplikacji AKASO GO. Dla efektów SuperSmooth nagrywaj wideo z włączonym SuperSmooth, a następnie pobierz ustabilizowane wideo za pomocą aplikacji AKASO GO.

## <span id="page-10-0"></span>**INSTRUKCIE**

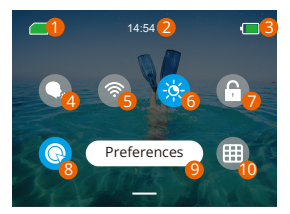

- Pojemność karty pamięci
- 2 Czas
- Poziom naładowania
- Sterowanie głosem
- Wifi
- Jasność ekranu (3 poziomy)
- Blokada ekranu
- 8 Szybki strzał jednym kliknięciem
- Preferencje
- Siatka

## <span id="page-11-0"></span>USTAWIENIA KAMERY

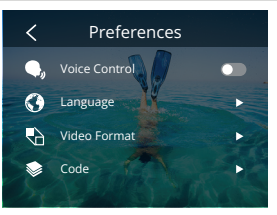

Kamerę można ustawić, przeciągając palcem w dół po ustawieniach, w następują- cy sposób:

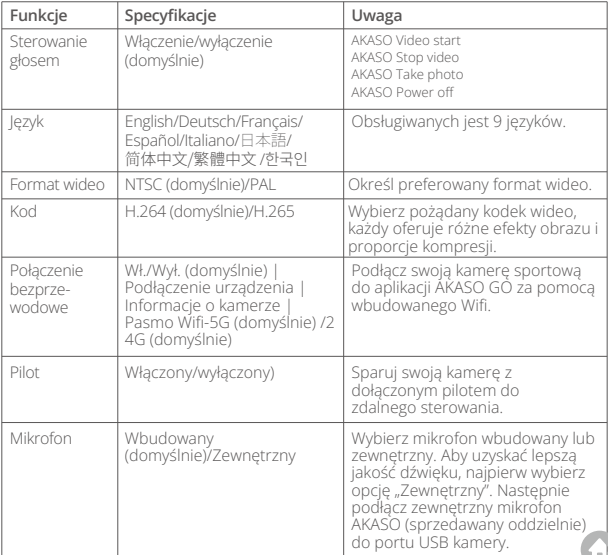

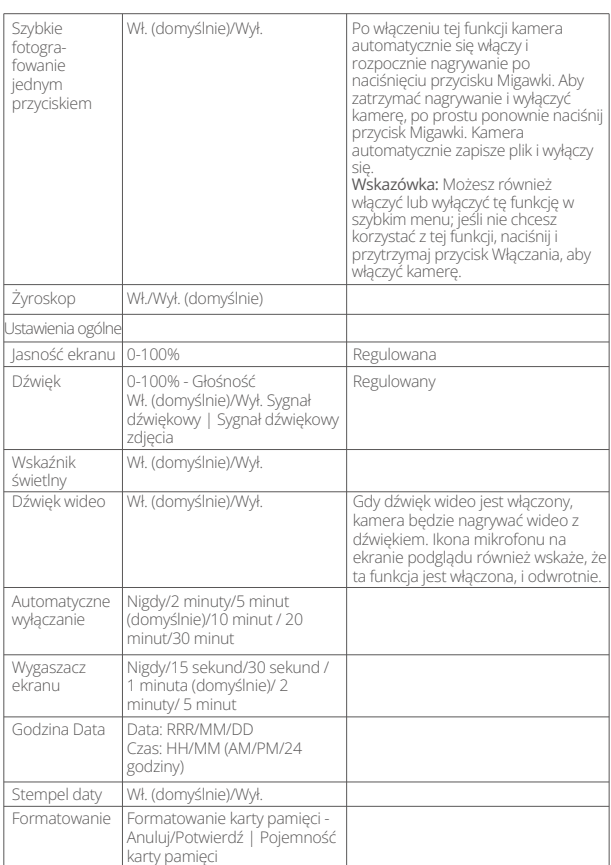

<span id="page-13-0"></span>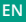

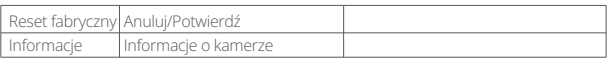

## USTAWIENIE ROZDZIELCZOŚCI

Na ekranie podglądu, dotknij ikony rozdzielczości na dole, aby uzyskać dostęp do ekranu ustawień rozdzielczości, a następnie przesuń palcem w lewo lub w prawo, aby wybrać pożądaną rozdzielczość. Możesz również ustawić stabilizację obrazu na tym ekranie. Po zakończeniu konfiguracji, przesuń palcem w dół, aby wyjść.

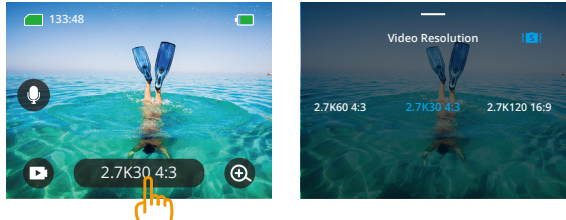

#### **• Wideo**

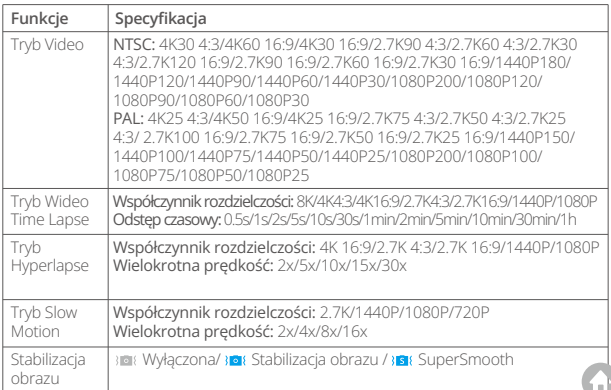

## <span id="page-14-0"></span>**• Zdjęcie**

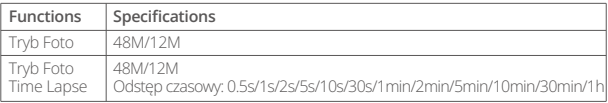

## USTAWIENIE SPERSONALIZOWANE

Na ekranie podglądu, przesuń palcem w górę, aby uzyskać dostęp do ekranów ustawień wideo lub zdjęć. Specyfikacje są następujące:

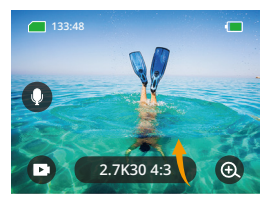

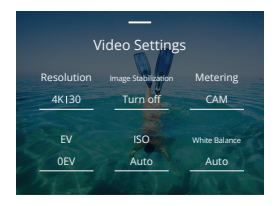

#### **• Wideo**

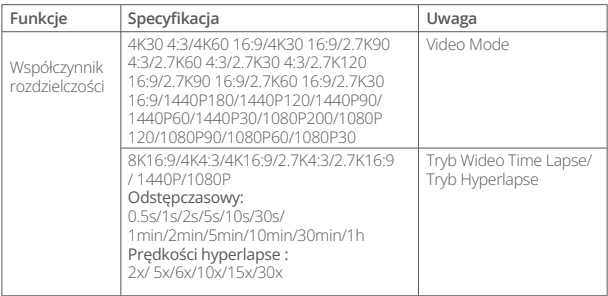

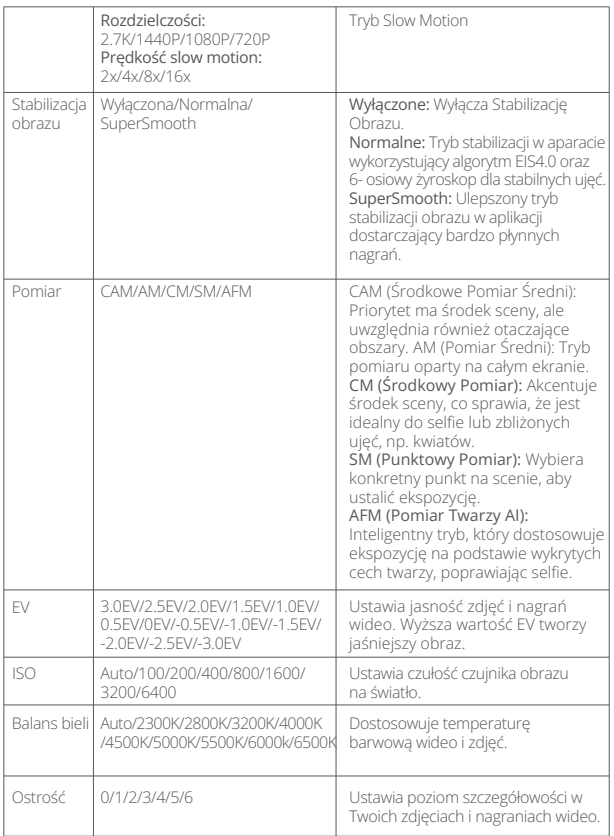

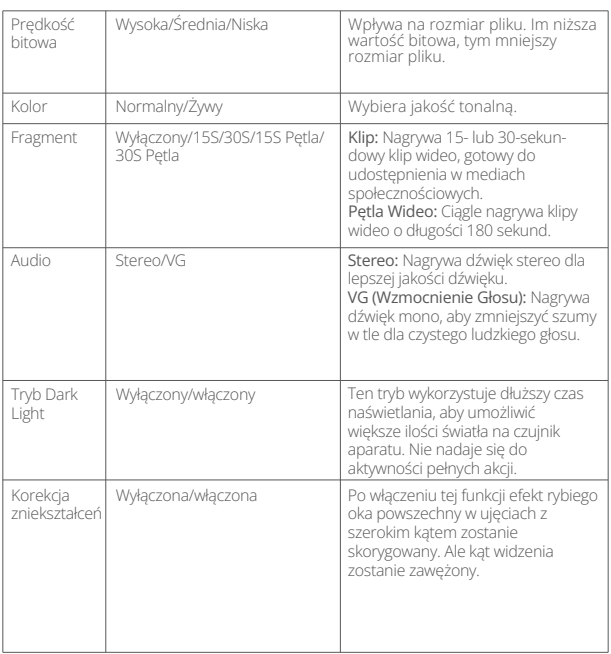

## **• Zdjęcie**

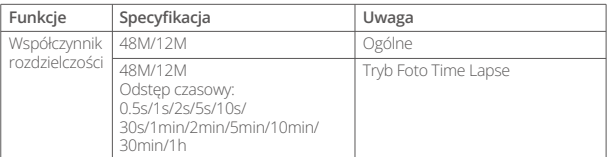

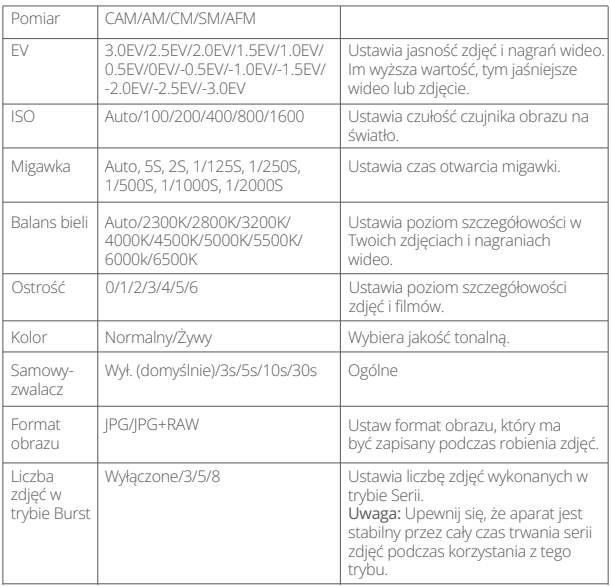

## <span id="page-18-0"></span>ŁĄCZENIE SIĘ Z APLIKACJĄ

Możesz połączyć swoją kamerę z aplikacją AKASO GO za pomocą Wifi. Aby to zrobić, pobierz tę aplikację najpierw ze Sklepu App Store lub Google Play na swoim smartfonie. Gdy Twoja kamera jest połączona z aplikacją AKASO GO, możesz nią sterować, aby robić zdjęcia lub zmieniać jej ustawienia za pomocą telefonu. Możesz również podglądać na żywo, odtwarzać, pobierać, edytować i udostępniać filmy za pośrednictwem tej aplikacji. Zalecamy połączenie z Wifi przed połączeniem z aplikacją AKASO GO.

#### 1. Włącz Wifi kamery

Aby włączyć Wifi, dotknij ikony Wifi w szybkim menu lub włącz "Połączenie bezprzewodowe" na ekranie ustawień Preferencje. Kamera przejdzie w tryb Wifi i wyświetli informacje o Wifi w ciągu 3 sekund.

#### 2. Połącz Wifi

Przejdź do ustawień Wifi na swoim telefonie, znajdź sieć Wifi SSID na liście i dotknij jej, a następnie wprowadź hasło 123456789 w celu połączenia.

#### Wskazówka:

➀ Gdy Wifi kamery jest już połączone, pojawi się komunikat "Brak połączenia z Internetem" lub "Słabe zabezpieczenia", ponieważ dane telefonu są wstrzymane.

Możesz zignorować to i kontynuować połączenie z aplikacją.

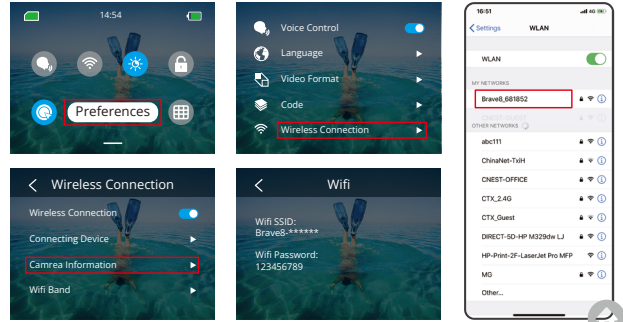

- ➁ Gdy Wifi jest pomyślnie połączone, wskaźnik Wifi się zaświeci, a na ekranie wyświetli się informacja "Połączono z Brave \_xxxxx".
- ➂ Jeśli Wifi nie zostanie podłączone w ciągu 5 minut, automatycznie się rozłączy. Ponownie włącz Wifi, aby ponownie się połączyć.

#### 3. Połącz z aplikacją AKASO GO

Postępuj zgodnie z poniższymi krokami, aby połączyć swoją kamerę z aplikacją AKASO GO.

Otwórz aplikację AKASO GO na swoim smartfonie.

- ➀ Dotknij "Urządzenie" na dole, a następnie w lewym górnym rogu dotknij "Dodaj urządzenie".
- ➁ Wybierz Brave 8 spośród opcji.
- ➂ Wyszukaj Wifi kamery, a następnie dotknij opcji "Połącz" w prawym dolnym rogu.
- ➃ Dotknij opcji "Dołącz" w prawym dolnym rogu, aby połączyć.
- ➄ Dotknij opcji "Połącz" na dole. Twoja kamera została pomyślnie połączona z aplikacją AKASO GO.

#### Wskazówki:

- ➀ Jeśli nie udało Ci się połączyć z Wifi kamery, sprawdź, czy poprawnie włączyłeś
- ➁ Wifi kamery. Jeśli nie możesz znaleźć Wifi kamery, dotknij opcji "Wyszukaj" . Poniższe zrzuty ekranu i kroki służą tylko do Twojej orientacji.

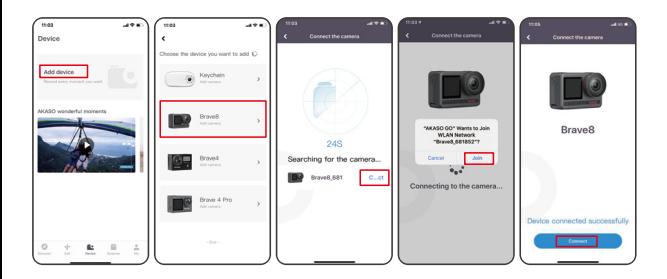

#### 4. Sterowanie aparatem za pomocą aplikacji AKASO GO.

Po podłączeniu aparatu do aplikacji można przechwytywać, odtwarzać, pobierać, usuwać i edytować filmy lub zdjęcia za pomocą telefonu.

#### 5. Rozłączanie się z aplikacji.

Jeśli chcesz odłączyć swoją kamerę od aplikacji, dotknij ikony "X" w lewym górnym rogu aplikacji lub naciśnij przycisk Trybu, aby wyłączyć Wifi.

#### 6. PobieAby uzyskać film SuperSmooth

musisz nagrać film włączając SuperSmooth, a następnie pobrać go z aplikacji na telefon, postępując zgodnie z poniższymi krokami.

➀ Włącz opcję SuperSmooth w aplikacji. Aby to zrobić, połącz aplikację AKASO GO z aparatem, dotknij ikony  $\bullet$  u stawień w prawym górnym rogu, aby uzyskać dostęp do ekranu ustawień aplikacji, a następnie dotknij "Stabilizacja Obrazu", aby wybrać opcję "SuperSmooth".

Wskazówka: Możesz także włączyć SuperSmooth na aparacie.ranie filmów **SuperSmooth** 

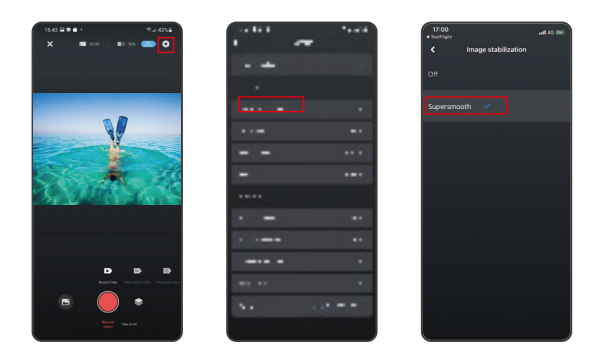

- ➁ Dotknij ikony Albumu w lewym dolnym rogu, aby przejść do ekranu odtwarzania, wybierz film z ikoną SuperSmooth, aby obejrzeć go na pełnym ekranie, a następnie dotknij ikony » v prawym górnym rogu i wybierz "Pobierz".
- ➂ Wybierz "SuperSmooth". Po uzyskaniu dostępu do ekranu pobierania, poczekaj, aż postęp pobierania zostanie zakończony.
- ➃ Po pomyślnym pobraniu filmu jest on przetwarzany przez algorytm Stabilizacji SuperSmooth. Proszę czekać.
- ➄ Po przetworzeniu film jest przechowywany w albumie na Twoim telefonie.

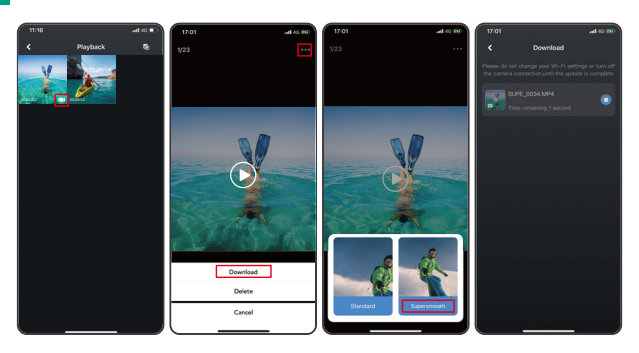

#### 7. Instrukcje aktualizacji oprogramowania układowego

➀ W ustawieniach systemowych aplikacji, dotknij "Aktualizacja oprogramowania układowego". Wyświetli się okno dialogowe. Wybierz "Aktualizuj oprogramowanie układowe" i dotknij "Pobierz".

Uwaga: Przed rozpoczęciem aktualizacji upewnij się, że zainstalowałeś najnowszą wersję aplikacji AKASO GO na swoim smartfonie i włożyłeś kartę MicroSD do kamery.

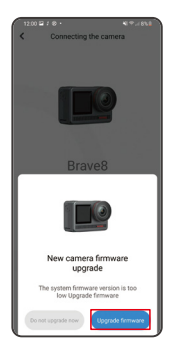

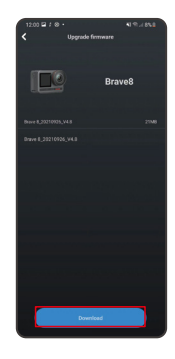

- **EN**
- ➁ Po otrzymaniu komunikatu "Połączenia internetowe", dotknij "Przełącz sieci" aby przejść do strony ustawień sieciowych. Następnie wybierz dostępną sieć i dotknij "gotowe".

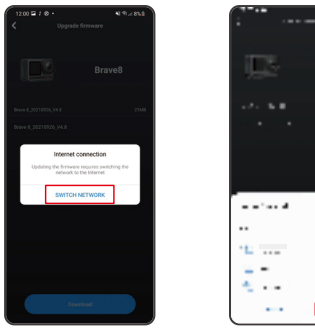

➂ Aplikacja automatycznie pobierze pakiet aktualizacji. Po zakończeniu pobierania, dotknij "Połącz z kamerą". Wyświetli się komunikat "Połącz z urządzeniem". Proszę dotknij opcję "Połącz" na komunikacie.

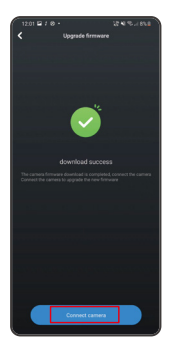

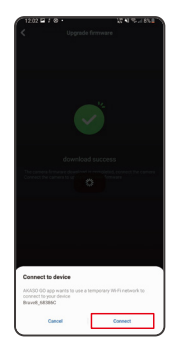

➃System jest teraz aktualizowany.

Uwaga: Zazwyczaj trwa to około jednej minuty. Proszę o cierpliwość. Po zakończeniu postępu aktualizacji, aplikacja pokaże "Aktualizacja zakończona powodzeniem". Dotknij "Wypróbuj teraz", aby korzystać z kamery w najnowszej wersji.

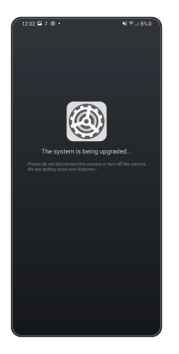

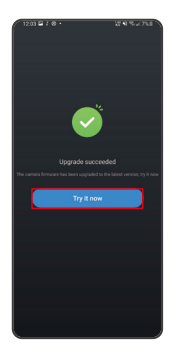

## <span id="page-25-0"></span>ODTWARZANIE ZAWARTOŚCI

Aby odtworzyć swoją zawartość na kamerze Brave 8, postępuj zgodnie z poniższymi krokami:

- ➀ Przesuń palcem w lewo z ekranu podglądu, aby przejść do ekranu odtwarzania, a następnie dotknij ikony "Kwadratu" w lewym górnym rogu, aby uzyskać dostęp do ekranu albumu.
- ➁ Dotknij "Wideo" lub "Zdjęcie", aby przejść do zestawu wideo lub zdjęć do odtwarzania plików.

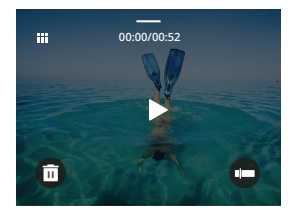

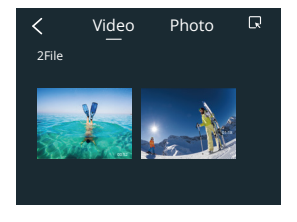

➂ Dotknij pliku, który chcesz odtworzyć, aby zobaczyć go w widoku pełnoekranowym, a następnie dotknij ikony odtwarzania, aby go odtworzyć.

#### Usuwanie Zawartości

Możesz usuwać pliki z ekranu albumu, wideo i zdjęć.

Aby usunąć pliki z ekranu albumu, dotknij ikony "Kwadratu" w prawym górnym rogu, aby wybrać plik(i) do usunięcia, a następnie dotknij ikony Usuń w prawym górnym rogu, a potem opcji "Potwierdź", aby zakończyć usuwanie wybranych plików.

Aby usunąć pliki z ekranu wideo, dotknij ikony Usuń w lewym dolnym rogu aktualnego pliku wideo, a następnie wybierz opcję "Potwierdź", aby zakończyć usuwanie wybranego pliku.

Aby usunąć pliki z ekranu zdjęć, dotknij ikony Usuń na dole aktualnego pliku zdjęcia, a następnie wybierz opcję "Potwierdź", aby zakończyć usuwanie wybranego pli[ku.](#page-1-0)

## <span id="page-26-0"></span>PODŁĄCZANIE DO USB

Możesz połączyć swoją kamerę z komputerem za pomocą dołączonego kabla USB. Na ekranie kamery pojawi się wiadomość z 3 opcjami połączenia. Wybierz "USB Storage", aby nawiązać połączenie w celu transferu plików między kamerą a komputerem. Wybierz "Tryb Kamery", jeśli chcesz użyć kamery jako kamery internetowej. Alternatywnie, wybierz "Tryb Ładowania", aby naładować kamerę.

## **KONSERWACIA**

Proszę przestrzegać tych wskazówek, aby uzyskać najlepszą wydajność z kamery:

- 1. Dla optymalnej jakości dźwięku delikatnie potrząśnij kamerą lub dmuchnij na mikrofon, aby usunąć wszelkie zanieczyszczenia z otworów mikrofonu.
- 2. Do czyszczenia obiektywu użyj miękkiej, bezpyłowej szmatki. Unikaj wkładania obcych przedmiotów w pobliże obiektywu.
- 3. Nie dotykaj obiektywu palcami.
- 4. Przechowuj kamerę z dala od upadków i wstrząsów, ponieważ może to spowodować uszkodzenie wewnętrznych podzespołów.
- 5. Przechowuj kamerę z dala od wysokich temperatur i intensywnego światła słonecznego, aby ją chronić przed uszkodzeniem.
- 6. Przechowuj kamerę z dala od ostrych przedmiotów i miejsc narażonych na wilgoć.

## KONSERWACJA AKUMULATORA

Jeśli bateria osiągnie 0% podczas nagrywania, kamera zapisze plik i wyłączy zasila- nie. Aby zmaksymalizować żywotność akumulatora, należy w miarę możliwości stoso-wać się do poniższych

#### wskazówek:

- Wyłącz połączenia bezprzewodowe, gdy nie są używane.
- Nagrywaj filmy przy niższej liczbie klatek i rozdzielczości.
- Użyj ustawienia ochrony ekranu.

#### <span id="page-27-0"></span>**Przechowywanie i obsługa baterii**

- Jeśli przechowujesz na dłuższy czas, zachowaj naładowanie baterii na poziomie 50-60%. Ładuj co 3 miesiące i rozładowuj baterię co 6 miesięcy.
- Nie przechowuj baterii w pobliżu metalowych przedmiotów, takich jak monety, klucze lub naszyjniki. Jeśli styki baterii zbliżą się do metalowych przedmiotów, może to spowodować zwarcie i pożar.
- Przechowuj baterię w suchych miejscach, wolnych od potencjalnych uszkodzeń mechanicznych spowodowanych ściskaniem lub kolizją.
- Unikaj użytkowania lub przechowywania baterii w wysokich temperaturach, takich jak bezpośrednie działanie światła słonecznego lub gorąca komora. Bateria może się przegrzać, ulec awarii lub mieć skróconą żywotność w tych warunkach.
- Unikaj użytkowania lub przechowywania baterii w niskich temperaturach, ponieważ skróci to żywotność baterii lub może spowodować jej awarię.
- Unikaj środowisk z silnymi polami statycznymi lub magnetycznymi; mogą one naruszyć jednostkę ochronną baterii, stwarzając zagrożenie dla bezpieczeństwa.
- Jeśli bateria wydziela zapach, przegrzewa się, zmienia kolor, zostaje zniekształcona lub wykazuje jakiekolwiek anomalie, przerwij jej użytkowanie i natychmiast usuń ją z aparatu lub ładowarki, czy też z miejsca przechowywania lub ładowania.
- Bezpiecznie izoluj użyte elektrody, aby zapobiec potencjalnym zagrożeniom.

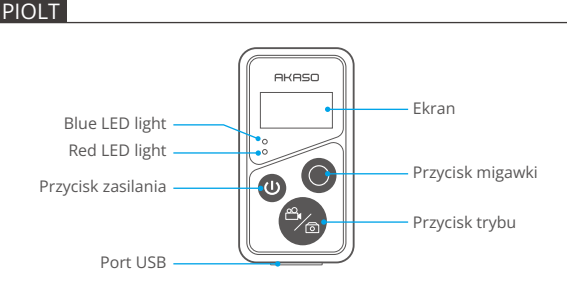

Uwaga: Pilot zdalnego sterowania jest bryzgoszczelny.

**EN**

Po pomyślnym sparowaniu kamery z pilotem zdalnego sterowania, możesz zdalnie sterować kamerą, robienie zdjęć, nagrywanie filmów i więcej. Poniżej znajduje się lista instrukcji dotyczących korzystania z pilota zdalnego sterowania.

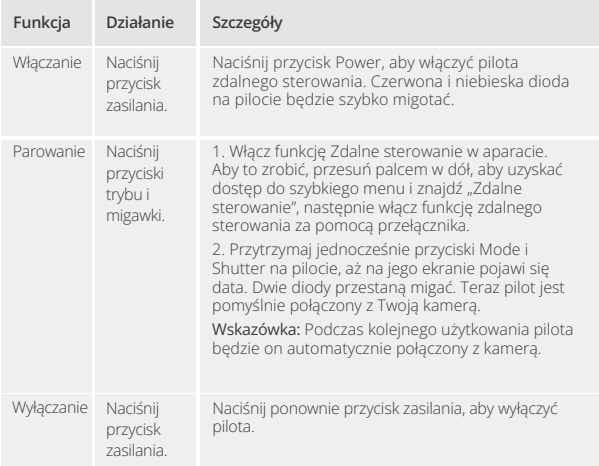

#### **1. Zasilanie włączone lub wyłączone / Para**

## **2. Użyj przycisku migawki**

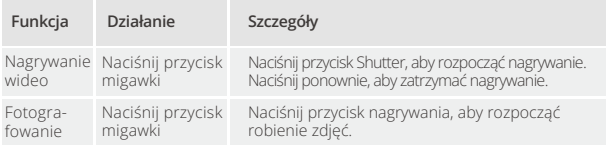

#### **3. Tryby przełączania**

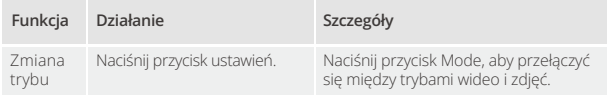

#### **4. Wyłącz kamerę**

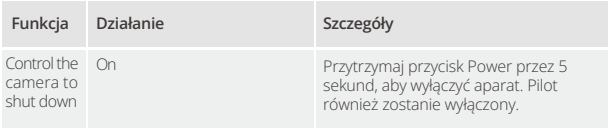

#### **5. Opis stanu wskaźników**

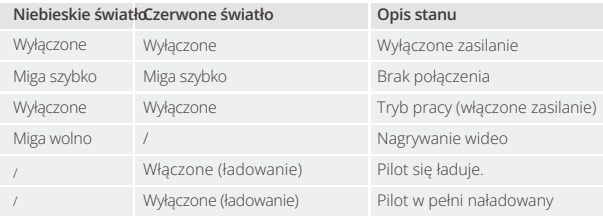

#### 6. Naładuj pilota

Podłącz pilota do adaptera USB za pomocą kabla USB. Czerwona dioda pozostanie włączona podczas ładowania i zgaśnie, gdy pilot będzie w pełni naładowany.

Wskazówka: Po pełnym naładowaniu odłącz kabel i upewnij się, że pokrywa ładowania jest mocno zamocowana.

#### <span id="page-30-0"></span>**EN**

## Montaż urządzenia Brave 8

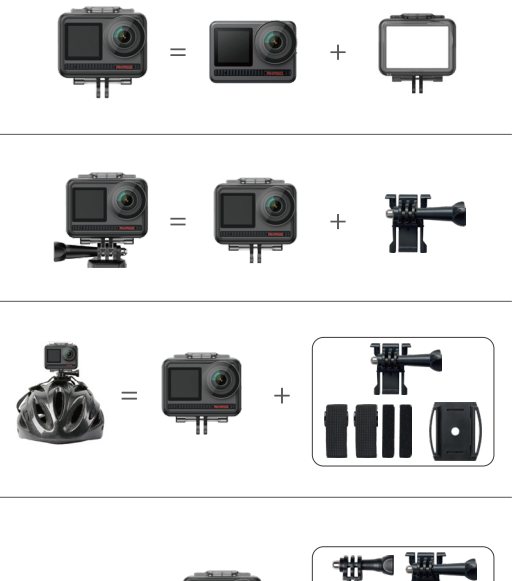

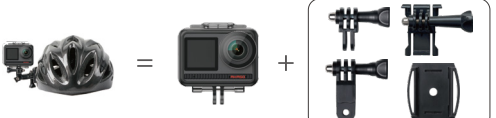

<span id="page-31-0"></span>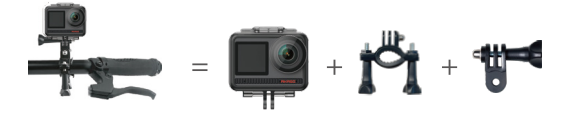

## Ochrona środowiska

Zużyty sprzęt elektroniczny oznakowany zgodnie z dyrektywą Unii Europejskiej, nie może być umieszczany łącznie z innymi odpadami komunalnymi. Podlega on selektywnej zbiórce i recyklingowi w wyznaczonych punktach. Zapewniając jego prawidłowe usuwanie, zapobiegasz potencjalnym, negatywnym konsekwencjom dla środowiska naturalnego i zdrowia ludzkiego. System zbierania zużytego sprzętu zgodny jest z lokalnie obowiązującymi przepisami ochrony środowiska dotyczącymi usuwania odpadów. Szczegółowe informacje na ten temat można uzyskać w urzędzie miejskim, zakładzie oczyszczania lub sklepie, w którym produkt został zakupiony.

CC Produkt spełnia wymagania dyrektyw tzw. Nowego Podejścia Unii Europejskiej (UE), dotyczących zagadnień związanych z bezpieczeństwem użytkowania, ochroną zdrowia i ochroną środowiska, określających zagrożenia, które powinny zostać wykryte i wyeliminowane.

Szczegółowe informacje o warunkach gwarancji dystrybutora / producenta dostępne na stronie internetowej https://serwis.innpro.pl/gwarancja.

## **OSTRZEŻENIE**

- \* ZAGROŻENIE POŁKNIĘCIA: Ten produkt zawiera baterię płaską typu moneta.
- \* MOŻE ZAISTNIEĆ ŚMIERĆ lub poważne obrażenia w przypadku połknięcia.
- \* Połknięta bateria typu moneta może spowodować Wewnętrzne Oparzenia Chemiczne już w ciągu 2 godzin.
- \* TRZYMAJ nowe i zużyte baterie POZA ZASIĘGIEM DZIECI.
- \* Natychmiast szukaj pomocy medycznej, jeśli podejrzewasz, że bateria została połknięta lub włożona do dowolnej części ciała.
- a) Usuń i natychmiast zutylizuj lub wyrzuć zużyte baterie zgodnie z lokalnymi przepisami i trzymaj z dala od dzieci. NIE wyrzucaj baterii do zwykłych odpadów domowych ani nie spalaj ich.
- b) Nawet zużyte baterie mogą powodować poważne obrażenia lub śmierć. Zadzwoń do lokalnego centrum kontroli zatrucia w celu uzyskania informacji na temat leczenia.
- d) CR2032
- e) DC3V
- f) Baterie jednorazowe nie powinny być ponownie ładowane.
- g) Nie forsuj rozładowywania, ładowania, demontażu, ogrzewania powyżej (temperatura określona przez producenta 60°C) ani spalania. Takie działania mogą spowodować obrażenia w wyniku wydzielania, wycieku lub eksplozji, co skutkuje oparzeniami chemicznymi.

h) Upewnij się, że baterie są prawidłowo zainstalowane zgodnie z biegunowością (+

i) Nie mieszaj starych i nowych baterii, różnych marek ani typów baterii, takich jak alkaliczne, cynkowo-węglowe lub akumulatorki.

Usuń i natychmiast zutylizuj lub wyrzuć baterie z urządzeń nieużywanych przez dłuższy czas zgodnie z lokalnymi przepisami.

Zawsze dokładnie zamknij komorę baterii. Jeśli komora baterii nie zamyka się pewnie, przestań używać produktu, wyjmij baterie i trzymaj je z dala od dzieci.

**EN**